Electronic Supplementary Material (ESI) for Lab on a Chip. This journal is © The Royal Society of Chemistry 2019

# Supplementary Information for Finding the optimal design of a passive microfluidic mixer

Junchao Wang, 1,2\* Naiyin Zhang, 3 Jin Chen,<sup>1</sup> Victor G. J. Rodgers,<sup>2</sup> Philip Brisk,<sup>4</sup> and William H. Grover<sup>2\*</sup>

<sup>1</sup>Key Laboratory of RF Circuits and Systems, Ministry of Education, and Zhejiang Provincial Laboratory of Integrated Circuit Design, Hangzhou Dianzi University, China. <sup>2</sup>Department of Bioengineering, University of California Riverside, Riverside, CA, USA. <sup>3</sup>College of Life Information Science and Instrument Engineering, Hangzhou Dianzi University, China. <sup>4</sup>Department of Computer Science and Engineering, University of California Riverside, Riverside, CA, USA.

## 1 Description of supplementary files

#### 1.1 Video files

- $s1.mp4$  is the concentration profiles of 0 to 200 generations of NSGA-II mixer designs.
- $s2.mp4$  is the pressure profiles of 0 to 200 generations of NSGA-II mixer designs.
- $s3.mp4$  is the velocity magnitude profiles of 0 to 200 generations of NSGA-II mixer designs.

#### 1.2 Code to generate random mixer designs

The file *code.7z* contains the MATLAB script we used to generate 6069 random mixer designs. Program entrance

main.m ................................................ The entrance of program Functions for building geometries CreateCycle.m ...................................................Create a cycle CreatePolygon.m ............................................. Create a polygon CreateRectangle.m .......................................... Create a rectangle CreateDifference.m ........Boolean operation to create a difference between two geometries CreateUnionWithoutInput.m ....Boolean operation to create a union from several geometries Functions for simulations modelCreateFirstStep.m ........ A few lines of script to process at the beginning AddLaminarFlow.m ............................... Add the Laminar Flow physics AddTransportOfDilutedSpecies.m .Add the Transport Of Diluted Species physics AddWaterAsMaterials.m ................Add water as main material for geometry CreateTriMesh.m ....................Create the triangular mesh for the geometry StudyOneForLaminar.m ...............................Calculate the velocity field StudyTwoForTransportOfDilutedSpecies.m ...Calculate the concentration profile Others getBoundaryNumber.m ...................get the number of inlet/outlet boundary getPressureData.m ....................................... get the pressure data getRand.m ........................................ Generate some random values

### 1.3 Guideline to implement NSGA-II for specific applications

We used a NSGA-II package implemented in MATLAB from github.com. The homepage of this package is https://github.com/chudur-budur/nsga2-matlab. This package has included most functionality we need to use to optimizing the mixer designs or other applications, such as genetic operators, sorter, checking dominance and etc. The major part we need to customize is adding the simulation part (described above) into the main program. Please find the description of the specific functions we used from this package.

Descriptions of files in the package

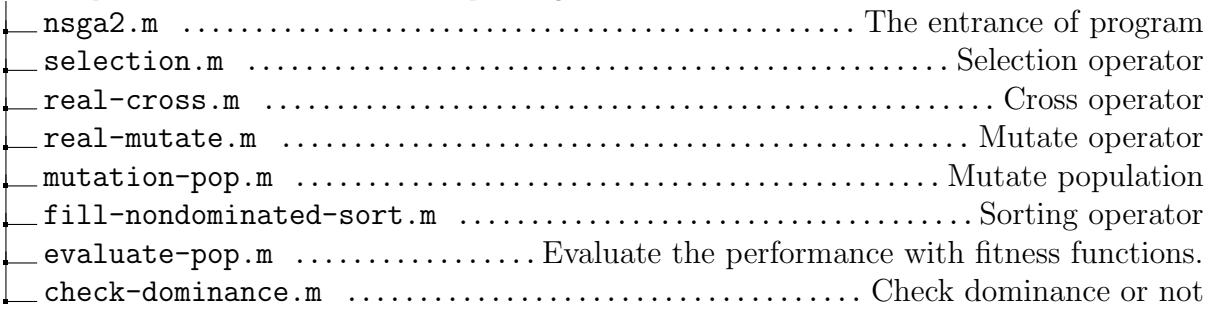